## **How to update your primary account information**

Every now and again it may become necessary to update your contact information, be that something as small as a new telephone number or email address, or something as large as a massive re-branding that results in an entirely new business name. This article will explain how to accomplish those changes.

## Here's how to do it:

First, log in to [https://portal.viviotech.net/.](https://portal.viviotech.net/) If you don't know how to do this, please see the related article section at the bottom for help with that.

**Step 1**: Once you have logged in to your client account, select "View Profile" under "Client Profile." After you click on it, you will see your Client Profile which displays your Address and Contact Information, your Authorized Users, an area where you can manage your account authentication, and a Billing Summary.

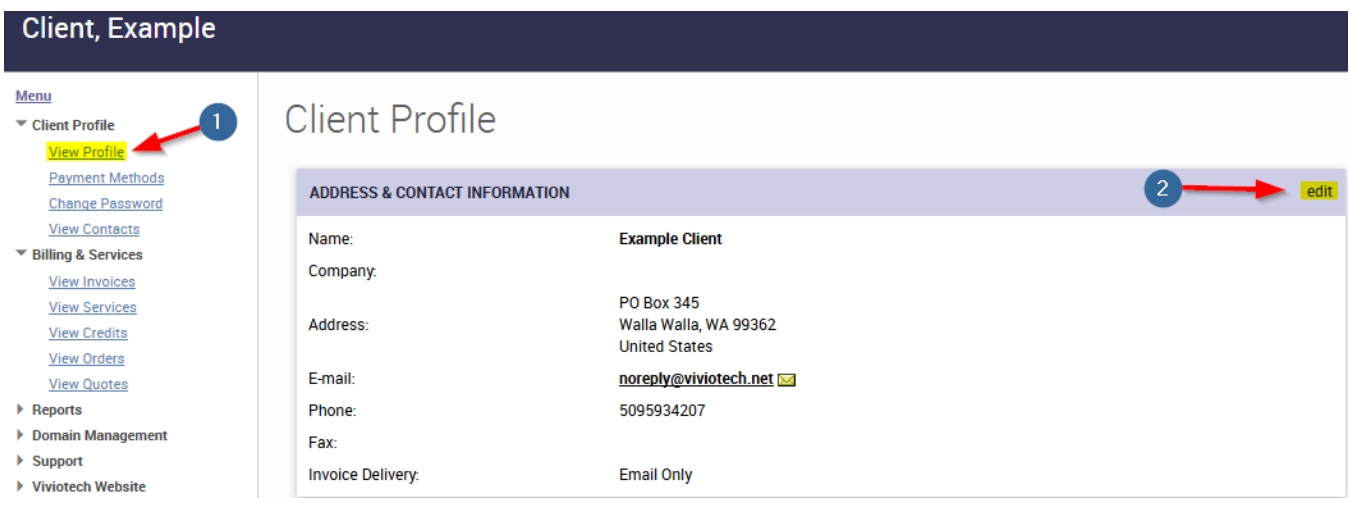

**Step 2**: In the Address & Contact Information area, click the 'edit' link on the right side of the title bar (see the image above for an example). This will open a new window which will allow you to update the account information.

<sup>\*</sup>Click to view a larger version

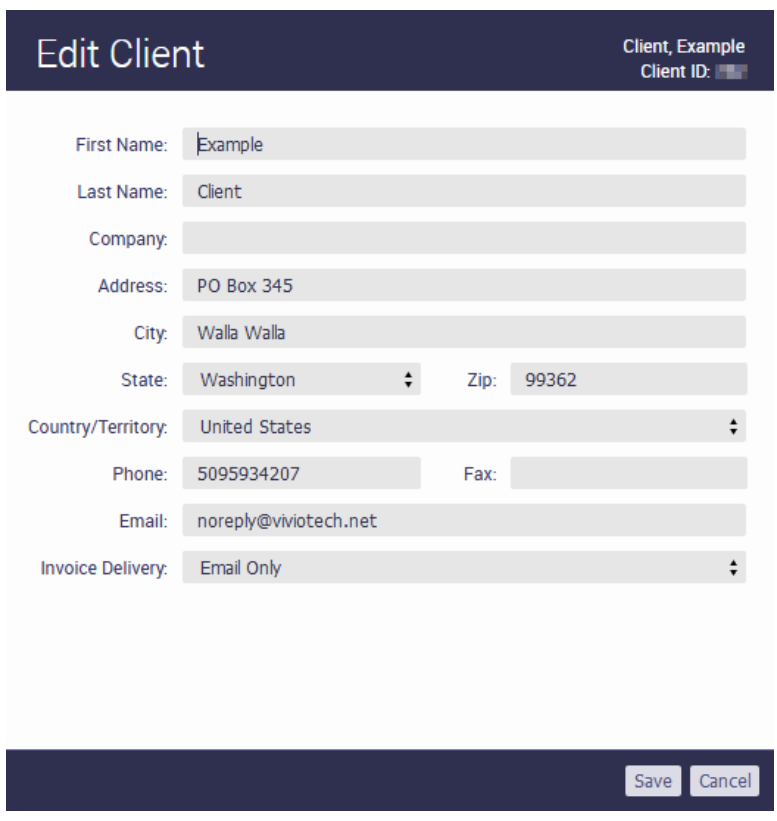

\*Click to view a larger version

**Step 3**: In the Edit Client window, enter or update any information you need to change. Please note, the Vivio Technologies terms of service requires that clients provide us with valid contact information to include both a telephone and email address.

Once the information has been updated you may click Save to record the changes, or Cancel if you wish to cancel the update.

And that is it! You have successfully updated your primary account information. If you need further assistance please check out the other articles available on the knowledge base, or contact our 24/7 support staff for assistance via [phone](tel:18774484846), [email](mailto:support@viviotech.net), or [live web chat.](https://chat.viviotech.net)

## Related articles

- [How to Preview a Domain by Modifying your Hosts File](https://kb.viviotech.net/display/KB/How+to+Preview+a+Domain+by+Modifying+your+Hosts+File)
- [Accepted Payment Methods](https://kb.viviotech.net/display/KB/Accepted+Payment+Methods)
- [How to add or manage a credit card on file](https://kb.viviotech.net/display/KB/How+to+add+or+manage+a+credit+card+on+file)
- [How to add two-factor authentication to your Vivio Portal account](https://kb.viviotech.net/display/KB/How+to+add+two-factor+authentication+to+your+Vivio+Portal+account)
- [How to access your Shared Hosting account for the first time](https://kb.viviotech.net/display/KB/How+to+access+your+Shared+Hosting+account+for+the+first+time)